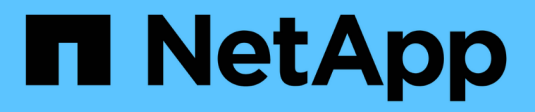

# **VMware vSphere** の自動化

NetApp Solutions

NetApp April 10, 2024

This PDF was generated from https://docs.netapp.com/ja-jp/netappsolutions/virtualization/vsphere\_ontap\_auto\_block\_fc.html on April 10, 2024. Always check docs.netapp.com for the latest.

# 目次

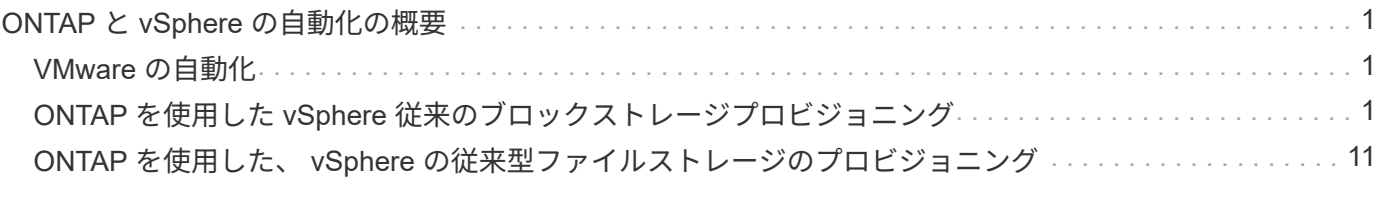

# <span id="page-2-0"></span>**ONTAP** と **vSphere** の自動化の概要

# <span id="page-2-1"></span>**VMware** の自動化

VMware ESX の最初の日から VMware 環境を管理するには、自動化が不可欠です。インフラをコードとして 導入し、手法をプライベートクラウドの運用に拡張できるため、拡張性、柔軟性、自己プロビジョニング、効 率性に関する懸念を軽減できます。

自動化は、次のカテゴリに分類できます。

- \* 仮想インフラストラクチャの導入 \*
- \* ゲストマシンの操作 \*
- \* クラウド運用 \*

インフラの自動化に関して、管理者にはさまざまなオプションがあります。ホストプロファイルやカスタマイ ズ仕様などのネイティブ vSphere 機能を使用して、 VMware ソフトウェアコンポーネント、オペレーティン グシステム、ネットアップストレージシステムで使用可能な API に仮想マシンを追加することで、重要なド キュメントやガイダンスを利用できます。

Data ONTAP 8.0.1 以降では、 ESX 4.1 以降を実行する ESX ホストで、 VMware vSphere APIs for Array Integration ( VAAI )の特定の機能がサポートされます。VAAI は、 VMware vSphere ESXi ホストとストレー ジデバイス間の通信を可能にする一連の API です。これらの機能を使用すると、 ESX ホストからストレージ システムに処理の負荷をオフロードし、ネットワークスループットを向上させることができます。これらの機 能は、正しい環境の ESX ホストで自動的に有効になります。VAAI 機能を使用している範囲は、 VAAI カウン タに含まれる統計情報で確認できます。

VMware 環境の導入を自動化するための最も一般的な開始点は、ブロックベースまたはファイルベースのデー タストアのプロビジョニングです。対応する自動化を開発する前に、実際のタスクの要件を確認することが重 要です。

VMware 環境の自動化の詳細については、次のリソースを参照してください。

- ["NetApp Pub"](https://netapp.io/configuration-management-and-automation/)。ネットアップの構成管理と自動化:
- ["VMware](https://galaxy.ansible.com/community/vmware) [向けの](https://galaxy.ansible.com/community/vmware) [Ansible Galaxy Community"](https://galaxy.ansible.com/community/vmware)。VMware 向けの Ansible リソースの集まり。
- ["VMware](https://code.vmware.com/resources) [{](https://code.vmware.com/resources) [code](https://code.vmware.com/resources) [}](https://code.vmware.com/resources) [のリソース](https://code.vmware.com/resources)["](https://code.vmware.com/resources)。フォーラム、設計基準、サンプルコード、開発者ツールなど、ソフト ウェア定義データセンターのソリューションを設計するために必要なリソース。

# <span id="page-2-2"></span>**ONTAP** を使用した **vSphere** 従来のブロックストレージプロビ ジョニング

VMware vSphere では、 ONTAP SAN プロトコルをサポートする次の VMFS データスト アオプションがサポートされています。

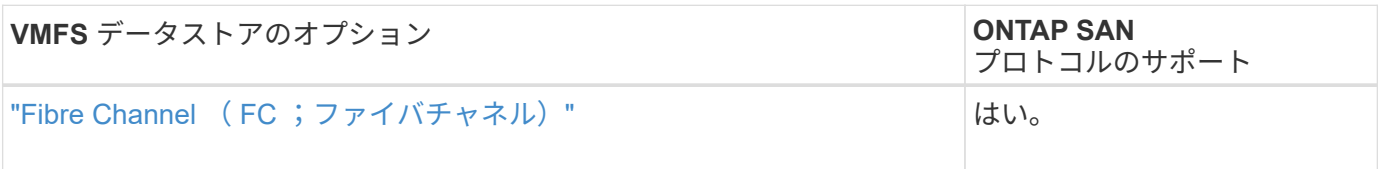

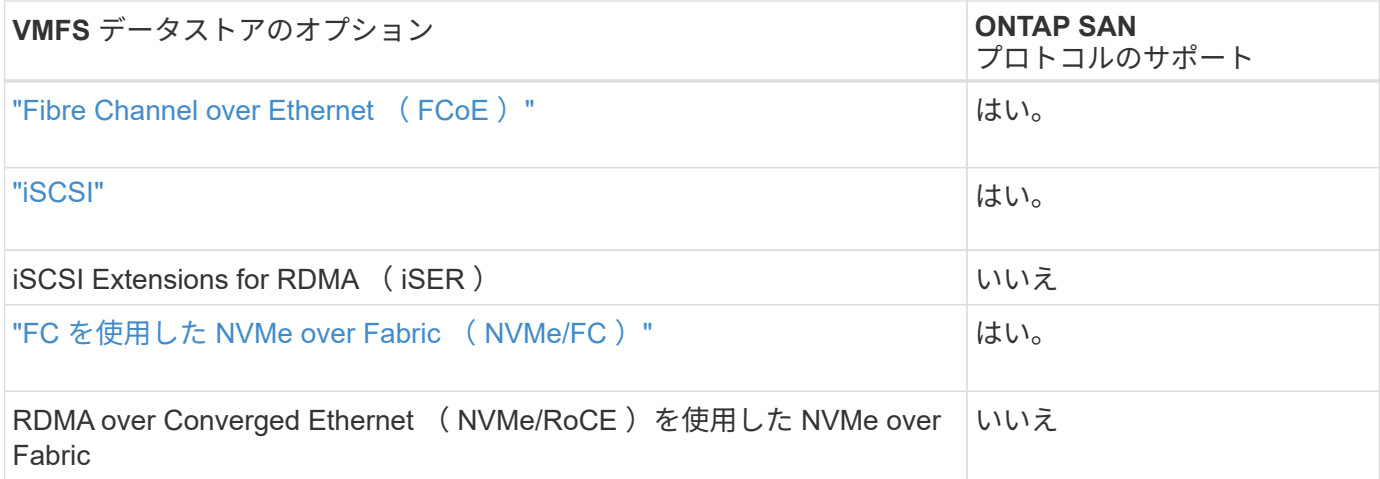

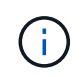

iSER または NVMe/RoCE VMFS が必要な場合は、 SANtricity ベースのストレージシステムを チェックしてください。

## <span id="page-3-0"></span>**vSphere VMFS** データストア **- Fibre Channel** ストレージバックエンドに **ONTAP** を使 用

このタスクについて

このセクションでは、 ONTAP Fibre Channel ( FC ;ファイバチャネル)ストレージを使用した VMFS デー タストアの作成について説明します。

自動プロビジョニングの場合は、次のいずれかのスクリプトを使用します。 [PowerShell]、 [Ansible]または [ テラフォーム]。

必要なもの

- vSphere 環境およびを管理するために必要な基本的なスキル ONTAP
- ONTAP 9.8以降を実行するONTAPストレージシステム(FAS / AFF / CVO / ONTAP Select / ASA)
- ONTAP クレデンシャル( SVM 名、ユーザ ID 、パスワード)
- ホスト、ターゲット、 SVM 、および LUN の情報の ONTAP WWPN
- "入力した FC 構成ワークシート"
- vCenter Server クレデンシャル
- vSphere ホスト情報
	- vSphere 7.0以降
- ファブリックスイッチ
	- 接続された ONTAP FC データポートと vSphere ホスト
	- N\_Port ID Virtualization ( NPIV )機能が有効になっている場合
	- 単一のイニシエータの単一ターゲットゾーンを作成します。
		- イニシエータごとにゾーンを 1 つ作成します(単一のイニシエータゾーン)。
		- 各ゾーンに、 SVM の ONTAP FC 論理インターフェイス( WWPN )であるターゲットを含めま

す。SVM ごとに、ノードごとに少なくとも 2 つの論理インターフェイスが必要です。物理ポー トの WWPN は使用しないでください。

• VMware vSphere 向け ONTAP ツールの導入、設定、利用可能な状態

**VMFS** データストアのプロビジョニング

VMFS データストアをプロビジョニングするには、次の手順を実行します。

- 1. との互換性を確認します ["Interoperability Matrix Tool](https://mysupport.netapp.com/matrix) [\(](https://mysupport.netapp.com/matrix) [IMT](https://mysupport.netapp.com/matrix) [\)](https://mysupport.netapp.com/matrix)["](https://mysupport.netapp.com/matrix)
- 2. を確認します "FCP 構成がサポートされています"。

#### **ONTAP** タスク

- 1. "FCP の ONTAP ライセンスがあることを確認します。"
	- a. 「 system license show 」コマンドを使用して、 FCP が一覧表示されていることを確認します。
	- b. ライセンスを追加するには 'license add-license-code <license code> を使用します
- 2. SVM で FCP プロトコルが有効になっていることを確認します。
	- a. "既存の SVM の FCP を確認します。"
	- b. "既存の SVM で FCP を設定"
	- c. "FCP で新しい SVM を作成します。"
- 3. FCP 論理インターフェイスが SVM で使用可能であることを確認します。
	- a. 「 Network Interface show 」を使用して、 FCP アダプタを確認します。
	- b. GUI を使用して SVM を作成する場合、論理インターフェイスはそのプロセスの一部です。
	- c. ネットワーク・インターフェイスの名前を変更するには ' Network Interface modify を使用します
- 4. "LUN を作成してマッピングします。" VMware vSphere 用の ONTAP ツールを使用する場合は、この手順 を省略してください。

#### **VMware vSphere** タスク

- 1. HBA ドライバがインストールされていることを確認します。VMware がサポートする HBA には、すぐに 使用できるドライバが導入されています に表示されます "ストレージアダプタ情報"。
- 2. "ONTAP ツールを使用して VMFS データストアをプロビジョニングする"。

### <span id="page-4-0"></span>**vSphere VMFS Datastore - Fibre Channel over Ethernet** ストレージプロトコル **ONTAP** を使用します

このタスクについて

このセクションでは、 Fibre Channel over Ethernet ( FCoE )転送プロトコルを使用して ONTAP ストレー ジに VMFS データストアを作成する方法について説明します。

自動プロビジョニングの場合は、次のいずれかのスクリプトを使用します。 [PowerShell]、 [Ansible]または [ テラフォーム]。

- vSphere 環境およびを管理するために必要な基本的なスキル ONTAP
- ONTAP 9.8以降を実行するONTAPストレージシステム(FAS / AFF / CVO / ONTAP Select)
- ONTAP クレデンシャル( SVM 名、ユーザ ID 、パスワード)
- "サポートされる FCoE の組み合わせ"
- "設定ワークシートに記入"
- vCenter Server クレデンシャル
- vSphere ホスト情報
	- vSphere 7.0以降
- ファブリックスイッチ
	- ONTAP FC データポートまたは vSphere ホストを接続
	- N\_Port ID Virtualization ( NPIV )機能が有効になっている場合
	- 単一のイニシエータの単一ターゲットゾーンを作成します。
	- "FC / FCoE ゾーニングが設定されました"
- ネットワークスイッチ
	- FCoE のサポート
	- DCB のサポート
	- "FCoE のジャンボフレーム"
- ONTAP ツール for VMware vSphere の導入、設定、利用可能な状態

**VMFS** データストアをプロビジョニングする

- との互換性を確認します ["Interoperability Matrix Tool](https://mysupport.netapp.com/matrix) [\(](https://mysupport.netapp.com/matrix) [IMT](https://mysupport.netapp.com/matrix) [\)](https://mysupport.netapp.com/matrix)["](https://mysupport.netapp.com/matrix)。
- "FCoE 構成がサポートされていることを確認します"。

#### **ONTAP タスク**

1. "FCP の ONTAP ライセンスを確認します。"

a. 「 system license show 」コマンドを使用して、 FCP が一覧表示されていることを確認します。

b. ライセンスを追加するには 'license add-license-code <license code> を使用します

- 2. SVM で FCP プロトコルが有効になっていることを確認します。
	- a. "既存の SVM の FCP を確認します。"
	- b. "既存の SVM で FCP を設定"
	- c. "FCP で新しい SVM を作成します。"
- 3. FCP 論理インターフェイスが SVM で使用可能になっていることを確認します。
	- a. 「 Network Interface show 」を使用して、 FCP アダプタを確認します。
	- b. GUI を使用して SVM を作成する場合、論理インターフェイスはそのプロセスの一部です。

c. ネットワーク・インターフェイスの名前を変更するには ' Network Interface modify を使用します

4. "LUN を作成してマッピングします"; VMware vSphere 用の ONTAP ツールを使用する場合は、この手順 を省略してください。

#### **VMware vSphere** タスク

1. HBA ドライバがインストールされていることを確認しますVMware がサポートする HBA には、すぐに使 用できるドライバとが付属しています は、に表示されている必要があります "ストレージアダプタ情報"。

2. "ONTAP ツールを使用して VMFS データストアをプロビジョニングする"。

#### <span id="page-6-0"></span>**vSphere VMFS** データストア **- iSCSI** ストレージバックエンド( **ONTAP** を使用)

このタスクについて

このセクションでは、 ONTAP iSCSI ストレージを使用した VMFS データストアの作成について説明します。

自動プロビジョニングの場合は、次のいずれかのスクリプトを使用します。 [PowerShell]、 [Ansible]または [ テラフォーム]。

#### 必要なもの

- vSphere 環境と ONTAP を管理するために必要な基本的なスキル。
- ONTAP 9.8以降を実行するONTAPストレージシステム(FAS / AFF / CVO / ONTAP Select / ASA)
- ONTAP クレデンシャル( SVM 名、ユーザ ID 、パスワード)
- iSCSI の ONTAP ネットワークポート、 SVM 、および LUN の情報
- "完了した iSCSI 構成ワークシート"
- vCenter Server クレデンシャル
- vSphere ホスト情報
	- vSphere 7.0以降
- iSCSI VMkernelアダプタIP情報
- ネットワークスイッチ
	- ONTAP システムのネットワークデータポートと接続された vSphere ホストで使用
	- iSCSI 用に設定されている VLAN
	- (任意) ONTAP ネットワークデータポート用に設定されたリンクアグリゲーション
- ONTAP ツール for VMware vSphere の導入、設定、利用可能な状態

#### 手順

- 1. との互換性を確認します ["Interoperability Matrix Tool](https://mysupport.netapp.com/matrix) [\(](https://mysupport.netapp.com/matrix) [IMT](https://mysupport.netapp.com/matrix) [\)](https://mysupport.netapp.com/matrix)["](https://mysupport.netapp.com/matrix)。
- 2. "iSCSI 構成がサポートされていることを確認します。"
- 3. 次の ONTAP および vSphere タスクを実行します。
- 1. "iSCSI の ONTAP ライセンスを確認します"。
	- a. 「 system license show 」コマンドを使用して、 iSCSI がリストされているかどうかを確認します。
	- b. ライセンスを追加するには 'license add-license-code <license code> を使用します
- 2. "SVM で iSCSI プロトコルが有効になっていることを確認します。"
- 3. iSCSI ネットワーク論理インターフェイスが SVM で使用可能であることを確認します。

 $\left(\left|\right|\right)$ 

GUI を使用して SVM を作成すると、 iSCSI ネットワークインターフェイスも作成されま す。

4. ネットワークインターフェイスを表示または変更するには ' ネットワークインタフェースコマンドを使用 します

 $\left( \mathsf{Q}\right)$ 

ノードごとに 2 つの iSCSI ネットワークインターフェイスを推奨します。

- 5. "iSCSI ネットワークインターフェイスを作成" default-data-blocks サービスポリシーを使用できます。
- 6. "データ iSCSI サービスがサービスポリシーに含まれていることを確認します。" 確認には、「 network interface service-policy show 」を使用できます。
- 7. "ジャンボフレームが有効になっていることを確認します。"
- 8. "LUN を作成してマッピングします。" VMware vSphere 用の ONTAP ツールを使用する場合は、この手順 を省略してください。LUN ごとにこの手順を繰り返します。

#### **VMware vSphere** タスク

- 1. iSCSI VLAN で少なくとも 1 つの NIC が使用可能であることを確認します。パフォーマンスとフォールト トレランスを向上させるために、 2 枚の NIC を推奨します。
- 2. "vSphere ホストで使用可能な物理 NIC の数を特定します。"
- 3. "iSCSI イニシエータを設定します。" 一般的なユースケースとしては、ソフトウェア iSCSI イニシエータ があります。
- 4. "iSCSI 用 TCP / IP スタックが利用可能であることを確認します"。
- 5. "iSCSI ポートグループが使用可能であることを確認します"。
	- 通常、複数のアップリンクポートを持つ単一の仮想スイッチを使用します。
	- 1:1 のアダプタマッピングを使用します。
- 6. iSCSI VMkernel アダプタが有効になっていて NIC の数が一致していて、 IP が割り当てられていることを 確認します。
- 7. "iSCSI ソフトウェアアダプタを iSCSI VMkernel アダプタにバインド"
- 8. "ONTAP Tools を使用して VMFS データストアをプロビジョニングします"。すべてのデータストアについ て、同じ手順を繰り返します。
- 9. "ハードウェアアクセラレーションのサポートを確認します。"

次の手順

これらのタスクが完了すると、 VMFS データストアで仮想マシンのプロビジョニングに使用できるようにな ります。

**Ansible** の **Playbook**

```
## Disclaimer: Sample script for reference purpose only.
- hosts: '{{ vsphere host }}'
   name: Play for vSphere iSCSI Configuration
   connection: local
 gather facts: false
   tasks:
      # Generate Session ID for vCenter
      - name: Generate a Session ID for vCenter
        uri:
        url: "https://{{ vcenter hostname }}/rest/com/vmware/cis/session"
        validate certs: false
          method: POST
        user: "{{ vcenter username }}"
         password: "{{ vcenter_password }}"
        force basic auth: yes
          return_content: yes
        register: vclogin
      # Generate Session ID for ONTAP tools with vCenter
      - name: Generate a Session ID for ONTAP tools with vCenter
        uri:
        url: "https://{{ ontap tools ip
}}:8143/api/rest/2.0/security/user/login"
        validate certs: false
          method: POST
          return_content: yes
          body_format: json
          body:
            vcenterUserName: "{{ vcenter_username }}"
          vcenterPassword: "{{ vcenter password }}"
        register: login
      # Get existing registered ONTAP Cluster info with ONTAP tools
      - name: Get ONTAP Cluster info from ONTAP tools
        uri:
        url: "https://{{ ontap tools ip
}}:8143/api/rest/2.0/storage/clusters"
        validate certs: false
          method: Get
```

```
  return_content: yes
          headers:
            vmware-api-session-id: "{{ login.json.vmwareApiSessionId }}"
        register: clusterinfo
      - name: Get ONTAP Cluster ID
      set fact:
        ontap cluster id: "{{ clusterinfo.json |
json query(clusteridquery) } } "
        vars:
          clusteridquery: "records[?ipAddress == '{{ netapp_hostname }}' &&
type=='Cluster'].id | [0]"
    - name: Get ONTAP SVM ID
      set fact:
        ontap svm id: "{{ clusterinfo.json | json query(svmidquery) }}"
        vars:
          svmidquery: "records[?ipAddress == '{{ netapp_hostname }}' &&
type=='SVM' && name == '{{ svm name }}'].id | [0]"
      - name: Get Aggregate detail
        uri:
        url: "https://{{ ontap tools ip
}}:8143/api/rest/2.0/storage/clusters/{{ ontap_svm_id }}/aggregates"
        validate certs: false
          method: GET
          return_content: yes
          headers:
            vmware-api-session-id: "{{ login.json.vmwareApiSessionId }}"
          cluster-id: "{{ ontap svm id }}"
      when: ontap svm id != ''
        register: aggrinfo
      - name: Select Aggregate with max free capacity
      set fact:
        aggr_name: "{{ aggrinfo.json | json query(aggrquery) }}"
        vars:
        aggrquery: "max by(records, &freeCapacity).name"
      - name: Convert datastore size in MB
      set fact:
        datastoreSizeInMB: "{{ iscsi_datastore_size |
human to bytes/1024/1024 | int } }"
      - name: Get vSphere Cluster Info
        uri:
```

```
url: "https://{{ vcenter hostname }}/api/vcenter/cluster?names={{
vsphere cluster } }"
        validate certs: false
          method: GET
          return_content: yes
          body_format: json
          headers:
            vmware-api-session-id: "{{ vclogin.json.value }}"
      when: vsphere cluster != ''
        register: vcenterclusterid
      - name: Create iSCSI VMFS-6 Datastore with ONTAP tools
        uri:
        url: "https://{{ ontap tools ip
}}:8143/api/rest/3.0/admin/datastore"
        validate certs: false
          method: POST
          return_content: yes
        status code: [200]
          body_format: json
          body:
            traditionalDatastoreRequest:
            name: "{{ iscsi datastore name }}"
              datastoreType: VMFS
              protocol: ISCSI
              spaceReserve: Thin
            clusterID: "{{ ontap cluster id }}"
            svmID: "{{ ontap svm id }}"
              targetMoref: ClusterComputeResource:{{
vcenterclusterid.json[0].cluster }}
              datastoreSizeInMB: "{{ datastoreSizeInMB | int }}"
              vmfsFileSystem: VMFS6
            aggrName: "{{ aggr name }}"
              existingFlexVolName: ""
              volumeStyle: FLEXVOL
              datastoreClusterMoref: ""
          headers:
            vmware-api-session-id: "{{ login.json.vmwareApiSessionId }}"
      when: ontap cluster id != '' and ontap svm id != '' and aggr_name !=
\mathbf{I}  register: result
      changed when: result.status == 200
```
## <span id="page-11-0"></span>**vSphere VMFS** データストア **- NVMe / FC** と **ONTAP**

このタスクについて

このセクションでは、 NVMe/FC を使用した ONTAP ストレージを使用した VMFS データストアの作成につ いて説明します。

自動プロビジョニングの場合は、次のいずれかのスクリプトを使用します。 [PowerShell]、 [Ansible]または [ テラフォーム]。

必要なもの

- vSphere 環境と ONTAP を管理するために必要な基本的なスキル
- "NVMe/FC の基本的な知識"。
- ONTAP 9.8以降を実行するONTAPストレージシステム(FAS / AFF / CVO / ONTAP Select / ASA)
- ONTAP クレデンシャル( SVM 名、ユーザ ID 、パスワード)
- ホスト、ターゲット、および ONTAP と LUN の情報用の WWPN
- "記入済みの FC 構成ワークシート"
- vCenter Server の各サービスを提供
- vSphereホスト情報(vSphere 7.0以降)
- ファブリックスイッチ
	- ONTAP の FC データポートと vSphere ホストを接続。
	- N\_Port ID Virtualization ( NPIV ) 機能が有効になっている場合
	- 単一のイニシエータターゲットゾーンを作成します。
	- イニシエータごとにゾーンを 1 つ作成します(単一のイニシエータゾーン)。
	- 各ゾーンに、 SVM の ONTAP FC 論理インターフェイス( WWPN )であるターゲットを含めま す。SVM ごとに、ノードごとに少なくとも 2 つの論理インターフェイスが必要です。物理ポートの WWPN は使用しないでください。

**VMFS** データストアをプロビジョニングする

- 1. との互換性を確認します ["Interoperability Matrix Tool](https://mysupport.netapp.com/matrix) [\(](https://mysupport.netapp.com/matrix) [IMT](https://mysupport.netapp.com/matrix) [\)](https://mysupport.netapp.com/matrix)["](https://mysupport.netapp.com/matrix)。
- 2. "NVMe/FC 構成がサポートされていることを確認します。"

#### **ONTAP** タスク

- 1. "FCP の ONTAP ライセンスを確認します。"「 system license show 」コマンドを使用して、 NVMe-oF が表示されているかどうかを確認します。ライセンスを追加するには 'license add-license-code <license code> を使用します
- 2. SVM で NVMe プロトコルが有効になっていることを確認します。

a. "NVMe 用の SVM を設定する"

3. SVM で NVMe/FC 論理インターフェイスが使用可能になっていることを確認してください。

- a. 「 Network Interface show 」を使用して、 FCP アダプタを確認します。
- b. GUI を使用して SVM を作成する場合、論理インターフェイスはそのプロセスの一部です。
- c. ネットワーク・インターフェイスの名前を変更するには ' Network Interface modify コマンドを使用し ます
- 4. "NVMe ネームスペースとサブシステムを作成する"

#### **VMware vSphere** タスク

- 1. HBA ドライバがインストールされていることを確認しますVMware がサポートする HBA には、すぐに使 用できるドライバが含まれており、に表示されます "ストレージアダプタ情報"
- 2. "vSphere ホストの NVMe ドライバのインストールと検証のタスクを実行します"
- 3. "VMFS データストアを作成します"

# <span id="page-12-0"></span>**ONTAP** を使用した、 **vSphere** の従来型ファイルストレージの プロビジョニング

VMware vSphere では次の NFS プロトコルがサポートされていますが、どちらも ONTAP をサポートしています。

- ["NFS](#page-12-1) [バージョン](#page-12-1) [3"](#page-12-1)
- ["NFS](#page-13-0) [バージョン](#page-13-0) [4.1"](#page-13-0)

vSphere に適した NFS バージョンを選択する方法については、を参照してください "この NFS クライアント バージョンの比較"。

参照

["vSphere](https://docs.netapp.com/ja-jp/netapp-solutions/virtualization/virtualization/vsphere_ontap_best_practices.html#nfs)[のデータストアとプロトコルの機能:](https://docs.netapp.com/ja-jp/netapp-solutions/virtualization/virtualization/vsphere_ontap_best_practices.html#nfs)[NFS"](https://docs.netapp.com/ja-jp/netapp-solutions/virtualization/virtualization/vsphere_ontap_best_practices.html#nfs)

## <span id="page-12-1"></span>**vSphere NFS** データストア **-** バージョン **3** と **ONTAP**

このタスクについて

ONTAP NAS ストレージを使用した NFS バージョン 3 データストアの作成。

自動プロビジョニングの場合は、次のいずれかのスクリプトを使用します。 [PowerShell]、 [Ansible]または [ テラフォーム]。

#### 必要なもの

- vSphere 環境と ONTAP を管理するために必要な基本スキル。
- ONTAP ストレージシステム( FAS / AFF / CVO / ONTAP Select / Cloud Volume Service / Azure NetApp Files ) ONTAP 9.8 以降を実行している
- ONTAP クレデンシャル( SVM 名、ユーザ ID 、パスワード)
- NFS の ONTAP ネットワークポート、 SVM 、および LUN の情報

◦ "完了した NFS 設定ワークシート"

- vCenter Server クレデンシャル
- vSphere 7.0 以降の vSphere ホスト情報
- NFS VMkernel アダプタの IP 情報
- ネットワークスイッチ
	- ONTAP システムのネットワークデータポートと接続された vSphere ホストで使用
	- NFS 用に設定されている VLAN
	- (任意) ONTAP ネットワークデータポート用に設定されたリンクアグリゲーション
- ONTAP ツール for VMware vSphere の導入、設定、利用可能な状態

#### 手順

- との互換性を確認します ["Interoperability Matrix Tool](https://mysupport.netapp.com/matrix) [\(](https://mysupport.netapp.com/matrix) [IMT](https://mysupport.netapp.com/matrix) [\)](https://mysupport.netapp.com/matrix)["](https://mysupport.netapp.com/matrix) ◦ "NFS 構成がサポートされていることを確認します。"
- 次の ONTAP および vSphere タスクを実行します。

#### **ONTAP タスク**

- 1. "NFS の ONTAP ライセンスを確認"
	- a. 「 system license show 」コマンドを使用して、 NFS がリストされていることを確認します。
	- b. ライセンスを追加するには 'license add-license-code <license code> を使用します
- 2. "NFS の設定ワークフローに従います。"

#### **VMware vSphere** タスク

"vSphere 用の NFS クライアント設定のワークフローに従います。"

#### 参照

["vSphere](https://docs.netapp.com/ja-jp/netapp-solutions/virtualization/virtualization/vsphere_ontap_best_practices.html#nfs)[のデータストアとプロトコルの機能:](https://docs.netapp.com/ja-jp/netapp-solutions/virtualization/virtualization/vsphere_ontap_best_practices.html#nfs)[NFS"](https://docs.netapp.com/ja-jp/netapp-solutions/virtualization/virtualization/vsphere_ontap_best_practices.html#nfs)

#### 次の手順

これらのタスクが完了すると、 NFS データストアで仮想マシンのプロビジョニングを利用できるようになり ます。

### <span id="page-13-0"></span>**vSphere NFS** データストア **- ONTAP** バージョン **4.1**

このタスクについて

このセクションでは、 ONTAP NAS ストレージを使用した NFS バージョン 4.1 データストアの作成について 説明します。

自動プロビジョニングの場合は、次のいずれかのスクリプトを使用します。 [PowerShell]、 [Ansible]または [

### テラフォーム]。

必要なもの

- vSphere 環境およびを管理するために必要な基本的なスキル ONTAP
- ONTAP 9.8以降を実行するONTAPストレージシステム(FAS / AFF / CVO / ONTAP Select / Cloud Volume Service / Azure NetApp Files)
- ONTAP クレデンシャル( SVM 名、ユーザ ID 、パスワード)
- NFS の ONTAP ネットワークポート、 SVM 、および LUN の情報
- "完了した NFS 設定ワークシート"
- vCenter Server クレデンシャル
- vSphereホスト情報vSphere 7.0以降
- NFS VMkernel アダプタの IP 情報
- ネットワークスイッチ
	- ONTAP システムのネットワークデータポート、 vSphere ホストを接続します
	- NFS 用に設定されている VLAN
	- (任意) ONTAP ネットワークデータポート用に設定されたリンクアグリゲーション
- VMware vSphere 向け ONTAP ツールの導入、設定、利用可能な状態

#### 手順

- との互換性を確認します ["Interoperability Matrix Tool](https://mysupport.netapp.com/matrix) [\(](https://mysupport.netapp.com/matrix) [IMT](https://mysupport.netapp.com/matrix) [\)](https://mysupport.netapp.com/matrix)["](https://mysupport.netapp.com/matrix)
	- "NFS 構成がサポートされていることを確認します。"
- 以下の ONTAP および vSphere タスクを実行します。

#### **ONTAP タスク**

- 1. "NFS の ONTAP ライセンスを確認"
	- a. 「 system license show 」コマンドを使用して、 NFS がリストされているかどうかを確認します。
	- b. ライセンスを追加するには 'license add-license-code <license code> を使用します
- 2. "NFS の設定ワークフローに従います"

#### **VMware vSphere** タスク

"vSphere 用 NFS クライアント構成のワークフローに従います。"

次の手順

これらのタスクが完了すると、 NFS データストアで仮想マシンのプロビジョニングを利用できるようになり ます。

Copyright © 2024 NetApp, Inc. All Rights Reserved. Printed in the U.S.このドキュメントは著作権によって保 護されています。著作権所有者の書面による事前承諾がある場合を除き、画像媒体、電子媒体、および写真複 写、記録媒体、テープ媒体、電子検索システムへの組み込みを含む機械媒体など、いかなる形式および方法に よる複製も禁止します。

ネットアップの著作物から派生したソフトウェアは、次に示す使用許諾条項および免責条項の対象となりま す。

このソフトウェアは、ネットアップによって「現状のまま」提供されています。ネットアップは明示的な保 証、または商品性および特定目的に対する適合性の暗示的保証を含み、かつこれに限定されないいかなる暗示 的な保証も行いません。ネットアップは、代替品または代替サービスの調達、使用不能、データ損失、利益損 失、業務中断を含み、かつこれに限定されない、このソフトウェアの使用により生じたすべての直接的損害、 間接的損害、偶発的損害、特別損害、懲罰的損害、必然的損害の発生に対して、損失の発生の可能性が通知さ れていたとしても、その発生理由、根拠とする責任論、契約の有無、厳格責任、不法行為(過失またはそうで ない場合を含む)にかかわらず、一切の責任を負いません。

ネットアップは、ここに記載されているすべての製品に対する変更を随時、予告なく行う権利を保有します。 ネットアップによる明示的な書面による合意がある場合を除き、ここに記載されている製品の使用により生じ る責任および義務に対して、ネットアップは責任を負いません。この製品の使用または購入は、ネットアップ の特許権、商標権、または他の知的所有権に基づくライセンスの供与とはみなされません。

このマニュアルに記載されている製品は、1つ以上の米国特許、その他の国の特許、および出願中の特許によ って保護されている場合があります。

権利の制限について:政府による使用、複製、開示は、DFARS 252.227-7013(2014年2月)およびFAR 5252.227-19(2007年12月)のRights in Technical Data -Noncommercial Items(技術データ - 非商用品目に関 する諸権利)条項の(b)(3)項、に規定された制限が適用されます。

本書に含まれるデータは商用製品および / または商用サービス(FAR 2.101の定義に基づく)に関係し、デー タの所有権はNetApp, Inc.にあります。本契約に基づき提供されるすべてのネットアップの技術データおよび コンピュータ ソフトウェアは、商用目的であり、私費のみで開発されたものです。米国政府は本データに対 し、非独占的かつ移転およびサブライセンス不可で、全世界を対象とする取り消し不能の制限付き使用権を有 し、本データの提供の根拠となった米国政府契約に関連し、当該契約の裏付けとする場合にのみ本データを使 用できます。前述の場合を除き、NetApp, Inc.の書面による許可を事前に得ることなく、本データを使用、開 示、転載、改変するほか、上演または展示することはできません。国防総省にかかる米国政府のデータ使用権 については、DFARS 252.227-7015(b)項(2014年2月)で定められた権利のみが認められます。

#### 商標に関する情報

NetApp、NetAppのロゴ、<http://www.netapp.com/TM>に記載されているマークは、NetApp, Inc.の商標です。そ の他の会社名と製品名は、それを所有する各社の商標である場合があります。